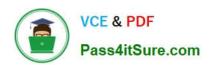

# 300-410<sup>Q&As</sup>

Implementing Cisco Enterprise Advanced Routing and Services (ENARSI) (Include 2023 Newest Simulation Labs)

## Pass Cisco 300-410 Exam with 100% Guarantee

Free Download Real Questions & Answers **PDF** and **VCE** file from:

https://www.pass4itsure.com/300-410.html

100% Passing Guarantee 100% Money Back Assurance

Following Questions and Answers are all new published by Cisco
Official Exam Center

- Instant Download After Purchase
- 100% Money Back Guarantee
- 365 Days Free Update
- 800,000+ Satisfied Customers

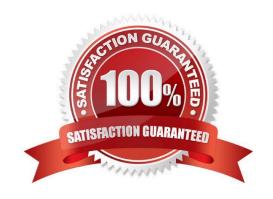

2024 Latest pass4itsure 300-410 PDF and VCE dumps Download

#### **QUESTION 1**

View the sample output of the debug ip eigrp command.

IP-EIGRP: Processing incoming REPLY packet

IP-EIGRP: Int 10.20.0.0/16 M 4294967295 - 1657856 4294967295 SM 4294967295 - 1657856 4294967295

IP-EIGRP: Int 65.0.0.0/8 M 4294967295 - 1657856 4294967295 SM 4294967295 - 1657856 4294967295

IP-EIGRP: Int 130.10.0.0/16 M 4294967295 - 1657856 4294967295 SM 4294967295 - 1657856 4294967295

What is the significance of the number 4294967295 as shown in the output?

- A. It represents the unreachable metric for EIGRP.
- B. It represents the administrative distance for EIGRP.
- C. It represents a reachable metric for the given network.
- D. It represents one of the link characteristics that EIGRP uses to calculate the metric.

Correct Answer: A

The value 4294967295 in the debug ip eigrp output represents the unreachable metric for EIGRP. This means that the network has become unavailable and cannot be reached. In this output, the M represents the local metric, and the SM

represents the metric that was reported by the neighbor that advertised the network to the local router.

The administrative distance (AD) for internal EIGRP is 90.

The link characteristics that are used in the EIGRP calculation are shown following the dash after the M and SM values (1657856 4294967295). By default, EIGRP only uses bandwidth and delay in its calculation.

Objective:

Layer 3 Technologies

Sub-Objective:

Describe and optimize EIGRP metrics

References:

Cisco > Cisco IOS Debug Command Reference > debug h225 asn1 through debug ip ftp > debug ip eigrp

#### **QUESTION 2**

DRAG DROP

Drap and drop the MPLS concepts from the left onto the descriptions on the right

Select and Place:

2024 Latest pass4itsure 300-410 PDF and VCE dumps Download

| allows an LSR to remove the label before forwarding the packet |  |
|----------------------------------------------------------------|--|
| accepts unlabeled packets and imposes labels                   |  |
| group of packets that are forwarded in the same manner         |  |
| receives labeled packets and swaps labels                      |  |
|                                                                |  |

#### Correct Answer:

| penultimate hop popping      |  |
|------------------------------|--|
| label edge router            |  |
| forwarding equivalence class |  |
| lable switch router          |  |

#### **QUESTION 3**

Refer to the exhibit.

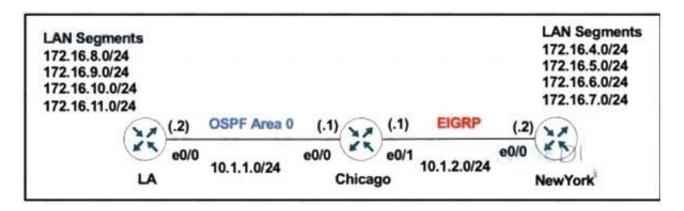

The network administrator configured the Chicago router to mutually redistribute the LA and NewYork routes with OSPF routes to be summarized as a single route in EIGRP using the longest summary mask:

2024 Latest pass4itsure 300-410 PDF and VCE dumps Download

router eigrp 100
redistribute ospf 1 metric 10 10 10 10 10
router ospf 1
redistribute eigrp 100 subnets
!
interface E 0/0
ip summary-address eigrp 100 172.16.0.0 255.255.0.0

After the configuration, the New York router receives all the specific LA routes but the summary route. Which set of configurations resolves the issue on the Chicago router?

interface E 0/1 ip summary-address eigrp 100 172.16.0.0 255.255.0.0

interface E 0/1 ip summary-address eigrp 100 172.16.8.0 255.255.252.0

orouter eigrp 100 summary-address 172.16.8.0 255.255.252.0

orouter eigrp 100 summary-address 172.16.0.0 255.255.0.0

A. Option A

B. Option B

C. Option C

D. Option D

Correct Answer: B

#### **QUESTION 4**

Refer to the exhibit.

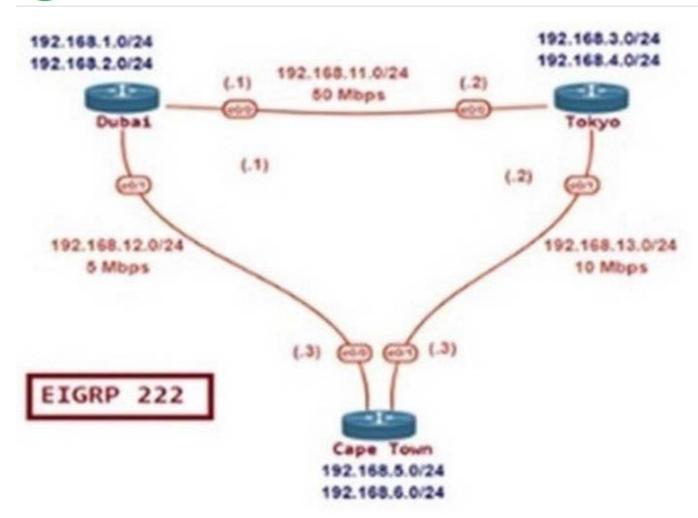

- D 192.168.2.0/24 [90/40<del>3000] via 132.100.12.1, 00.03.11, ⊏thernet</del>0/0
- D 192.168.3.0/24 [90/409600] via 192.168.13.2, 00:17:23, Ethernet0/1
- D 192.168.4.0/24 [90/409600] via 192.168.13.2, 00:17:23, Ethernet0/1 192.168.5.0/24 is variably subnetted, 2 subnets, 2 masks
- C 192.168.5.0/24 is directly connected, Loopback0
- L 192.168.5.1/32 is directly connected, Loopback0
  - 192.168.6.0/24 is variably subnetted, 2 subnets, 2 masks
- C 192.168.6.0/24 is directly connected, Loopback1
- L 192.168.6.1/32 is directly connected, Loopback1
- D 192.168.11.0/24 [90/307200] via 192.168.13.2, 00:17:40, Ethernet0/1 [90/307200] via 192.168.12.1, 00:17:40, Ethernet0/0
  - 192.168.12.0/24 is variably subnetted, 2 subnets, 2 masks
- C 192.168.12.0/24 is directly connected, Ethernet0/0
- L 192.168.12.3/32 is directly connected, Ethernet0/0
  - 192.168.13.0/24 is variably subnetted, 2 subnets, 2 masks
- C 192.168.13.0/24 is directly connected, Ethernet0/1
- L 192.168.13.3/32 is directly connected, Ethernet0/1

2024 Latest pass4itsure 300-410 PDF and VCE dumps Download

The network administrator must configure Cape Town to reach Dubai via Tokyo based on the speeds provided by the service provider. It was noticed that Cape Town is reaching Dubai directly and failed to meet the requirement. Which configuration fixes the issue?

A. Dubai

router eigrp 100 variance 2

B. CapeTown

router eigrp 100 variance 2

CapeTown

interface E 0/0 bandwidth 5000 interface E 0/1 bandwidth 10000

D. CapeTown

interface E 0/0 bandwidth 5000 interface E 0/1 bandwidth 10000

Dubai

interface E 0/0 bandwidth 50000 interface E 0/1 bandwidth 5000

Tokyo

interface E 0/0 bandwidth 50000 interface E 0/1 bandwidth 10000

A. Option A

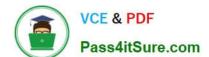

# https://www.pass4itsure.com/300-410.html 2024 Latest pass4itsure 300-410 PDF and VCE dumps Download

| В. | О | ptic | n | В |
|----|---|------|---|---|
|    |   |      |   |   |

C. Option C

D. Option D

Correct Answer: D

#### **QUESTION 5**

Refer to the exhibit

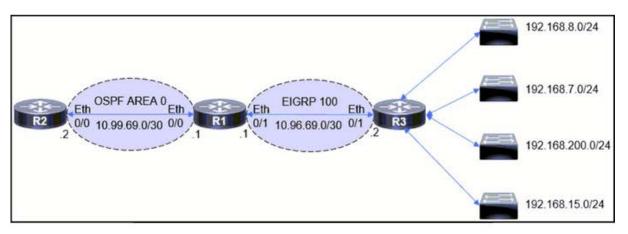

```
R1#show route-map
route-map FROM->EIGRP, permit, sequence 10
 Match clauses:
    ip address (access-lists): 10
  Set clauses:
  Policy routing matches: 0 packets, 0 bytes
R1#show run | sec router
router eigrp 100
network 10.96.69.0 0.0.0.3
no auto-summary
 eigrp router-id 1.1.1.1
router ospf 100
router-id 1.1.1.1
log-adjacency-changes
redistribute eigrp 100 subnets route-map FROM->EIGRP
network 10.99.69.0 0.0.0.3 area 0
R1#show ip access-list
Standard IP access list 10
    10 permit 192.168.16.0, wildcard bits 0.0.3.255
    11 permit 192.168.0.0, wildcard bits 0.0.7.255
    20 deny
              any
```

2024 Latest pass4itsure 300-410 PDF and VCE dumps Download

The engineer configured route redistribution in the network but soon received reports that R2 cannot access 192 168 7 0/24 and 192 168 15 0/24 subnets Which configuration resolves the issue?

```
R1 (config) #ip access-list standard 10
  R1 (config-std-nacl) #no 10 permit
A. R1 (config-std-nacl) #no 11 permit
  R1 (config-std-nacl) #10 permit 192.168.0.0 0.0.3.255
  R1 (config-std-nacl) #11 permit 192.168.8.0 0.0.3.255
  R1(config)#ip access-list standard 10
  R1 (config-std-nacl) #no 10 permit
B. R1(config-std-nacl) #no 11 permit
  R1 (config-std-nacl) #10 permit 192.168.4.0 0.0.3.255
  R1 (config-std-nacl) #11 permit 192.168.12.0 0.0.3.255
  R1(config)#ip access-list standard 10
  R1 (config-std-nacl) #no 10 permit
C. R1(config-std-nacl) #no 11 permit
  R1(config-std-nacl)#10 permit 192.168.0.0 0.0.3.255
  R1(config-std-nacl)#11 permit 192.168.8.0 0.0.7.255
  R1(config)#ip access-list standard 10
  R1(config-std-nacl) #no 10 permit
D. R1(config-std-nacl) #no 11 permit
  R1(config-std-nacl)#10 permit 192.168.0.0 0.0.7.255
  R1 (config-std-nacl) #11 permit 192.168.8.0 0.0.3.255
```

- A. Option A
- B. Option B
- C. Option C
- D. Option D

Correct Answer: B

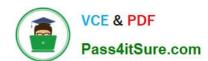

### https://www.pass4itsure.com/300-410.html 2024 Latest pass4itsure 300-410 PDF and VCE dumps Download

300-410 PDF Dumps

300-410 Practice Test

300-410 Exam Questions